# Using Single Sign On (SSO) for CITI Program training

# Go to CITI Program's website and click on "Log in":

https://about.citiprogram.org/en/homepage/

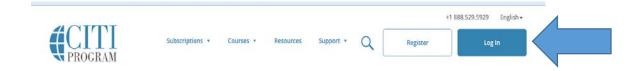

### Click on "Log In Through My Institution"

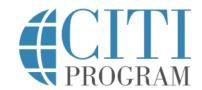

LOG IN LOG IN THROUGH MY INSTITUTION REGISTER

## Scroll down until you find James Madison University

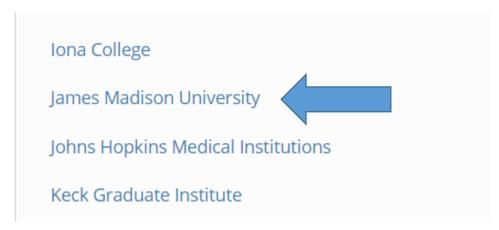

#### You'll be automatically directed to JMU's secure login page:

# JAMES MADISON UNIVERSITY.

| Log in to CITI program |  |  |
|------------------------|--|--|
| JMU e-ID               |  |  |
|                        |  |  |
| Password               |  |  |
|                        |  |  |
| Log in                 |  |  |

#### Select the appropriate option below:

LOG IN

| Associate your SSO account with a CITI Program account                                                                            |  |
|----------------------------------------------------------------------------------------------------|--|
| Please choose an option:                                                                                                    |  |
| <ul> <li>I already have a CITI Program account.</li> <li>I don't have a CITI Program account and I need to create one.</li> </ul> |  |

LOG IN THROUGH MY INSTITUTION REGISTER

If you already have an established CITI account, the JMU login will take you directly to the Main Menu page.

\*\*Note: If you did not use your JMU e-ID previously, the system may not be able to find your account. You will need to login with your current CITI Program username and password (click on the first login tab) and update your registration information under "Update Institutional Profile."

#### For new users, you will see the following screen:

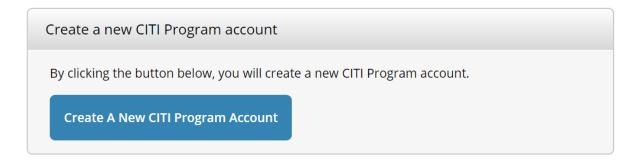

### New users will need to update their institutional profile:

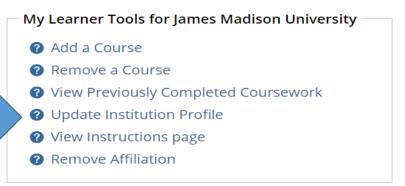

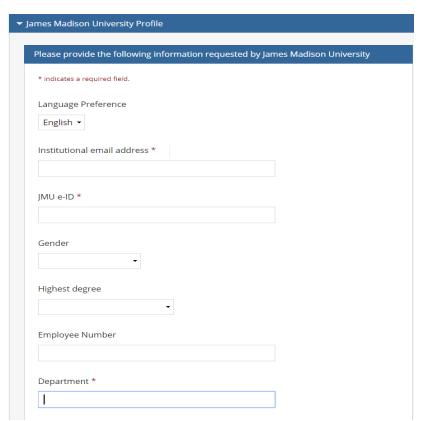

#### You'll also receive the following email from CITI:

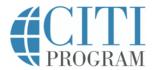

#### Your SSO Registration

Greetings

You are receiving this email because an account was created at the Collaborative Institutional Training Initiative (CITI Program) website using Single Sign-On (SSO) access from the James Madison University.

New accounts are created the first time you login to the CITI Program using Single Sign-On (SSO) credentials. This email is being sent to the primary email address that was specified as part of that account creation.

- Your primary email address: @jmu.edu
- Your password for SSO access is the same one you regularly use at the James Madison University.

While the following information is not needed for your SSO login, it may help identify your account should you need to contact us.

- Your CITI Program username:
- Your CITI Program member ID:

## To add Biosafety/ Biosecurity Courses:

From the Main Menu, click on "Add a Course"

### My Learner Tools for James Madison University

- Add a Course
- Remove a Course
- View Previously Completed Coursework
- Update Institution Profile
- View Instructions page
- Remove Affiliation

# Select ONLY "I need to take a course in the Biosafety/Biosecurity"

| * Please choose the appropriate topic(s) based on your research studies.  Choose all that apply |            |
|-------------------------------------------------------------------------------------------------|------------|
| ☐ I need to take courses regarding research involving <b>Human Subjects</b> .                   |            |
| ☐ I need to take courses regarding research involving <b>Lab Animals</b> .                      |            |
| ☐ I need to take a course in the <b>Responsible Conduct of Research.</b>                        |            |
| ☐ I need to take the course involving <b>Conflict of Interest.</b>                              |            |
| ☑ I need to take a course in the Biosafety/Biosecurity.                                         |            |
| ☐ I need to take a course in the <b>Good Clinical Practice</b> .                                |            |
|                                                                                                 |            |
| Next                                                                                            | Start Over |

#### Select "Basic Biosafety Training"

All Principal Investigators, Co-Investigators, Laboratory Technicians, and Research Staff involved in research using bio-hazardous material in their laboratories are **recommended** to complete the CITI Basic Biosafety Training course. However, depending on the type of research you are going to conduct, you can select additional courses to benefit you in your work.

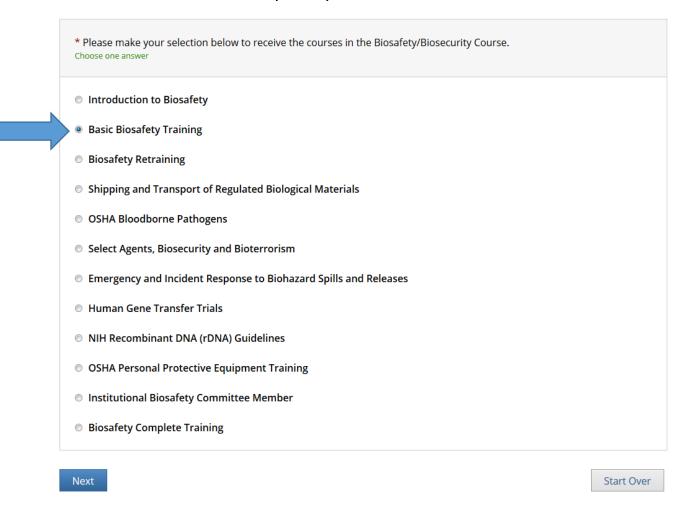

For assistance with the registration process or adding courses, please contact our office at <a href="researchintegrity@jmu.edu">researchintegrity@jmu.edu</a> or (540) 568-7025.

If you experience technical difficulties with the CITI website, please contact CITI Help Desk: <a href="https://support.citiprogram.org/">https://support.citiprogram.org/</a>